# **4.11 Script for Administering Mathematics**

## **4.11.1 Grades 3, 4, and 5 Mathematics – All Units**

The administration script under Section 4.11.1 will be used for all units of the Grades 3-5 mathematics test.

On the first read through, TAs are required to adhere to the scripts provided in this manual for administering the CCRS summative assessment. Read word-for-word the bold instructions in each SAY box to students. You may not modify or paraphrase the wording in the SAY boxes. Some of the SAY boxes are outlined with a dashed line and should ONLY be read aloud if they are applicable to your students. Some directions may differ slightly by unit and are noted within the administration script.

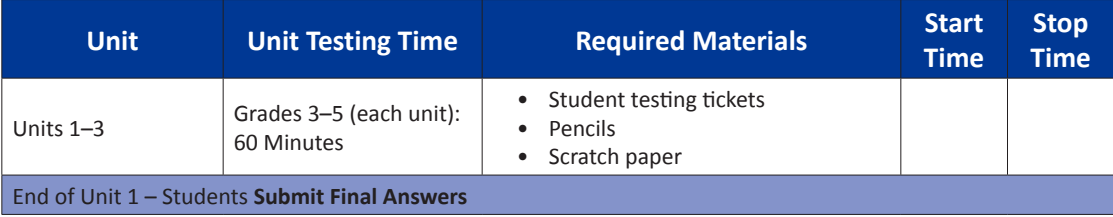

It is critical to ensure that students have the appropriate accommodations prior to testing. Refer to Section 3.3 for further instructions on how to check accommodations. Test Administrators must make sure all testing devices are turned on and have the TestNav application open. Make sure all testing devices display the **Sign-In** screen as shown under the Checking Audio Section. **If headphones are needed for Text-to-Speech (TTS) accommodation purposes, make sure they are plugged in prior to launching TestNav (except for headphones that are used as noise buffers).**

**Deyin ki: Bugün Matematik Değerlendirmesine gireceksiniz.**

**Masanızda test cihazı dışında herhangi bir elektronik cihaz bulundurmanız yasaktır. Arama yapamaz, mesajlaşamaz, fotoğraf çekemez ve internet kullanamazsınız. Şu anda yanınızda cep telefonu da dahil herhangi bir onaylanmamış elektronik cihaz varsa, lütfen bunları kapatın ve elinizi kaldırın. Test sırasında yanınızda onaylanmamış bir elektronik cihaz bulundurduğunuz tespit edilirse, testiniz puanlandırılmayabilir.**

If a student raises his or her hand, collect the electronic device (or follow DoDEA policy) and store it until the unit is complete. Certain electronic devices may be allowed for accommodations purposes only during testing. Please contact your STC if you have questions regarding electronic devices.

# **Checking Audio (for Mathematics TTS accommodation only)**

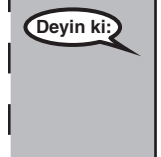

**Deyin ki: Kulaklığınızın bağlı olduğundan ve kulağınıza taktığınızdan emin olun. Aşağıdaki ekranda "Sign In" (Oturum Aç) düğmesinin altında "Test Audio" (Sesi Test Et) yazan bir bağlantı bulunmaktadır. Kulaklığınızdan ses geldiğinden emin olmak için bu bağlantıyı seçin ve sesi en yüksek seviyeye getirin. Ses seviyesini teste başladıktan sonra ayarlayabilirsiniz.**

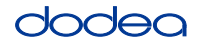

See below for a screenshot of the **Test Audio** function. Test Administrators should assist students with audio adjustments as needed.

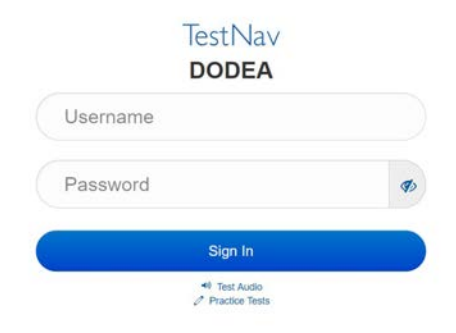

#### **Instructions for Logging In**

**Deyin ki: Ben öğrenci test kartlarınızı ve müsvedde kağıtlarınızı dağıtırken lütfen sessizce oturun. Ben size söyleyene kadar giriş YAPMAYIN.**

Distribute scratch paper, mathematics reference sheets (Grade 5 only, if locally printed), and student testing tickets as well as optional mathematics tools as applicable. Make sure students have pencils. If a student has a calculator accommodation in his or her IEP, Section 504 plan, or ELL plan make sure the student receives the appropriate device.

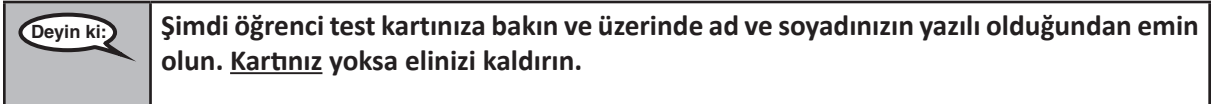

If a student has the wrong ticket, provide the correct student testing ticket to the student. If you do not have the correct student testing ticket, contact the STC. The same testing ticket will be used for all units of the test.

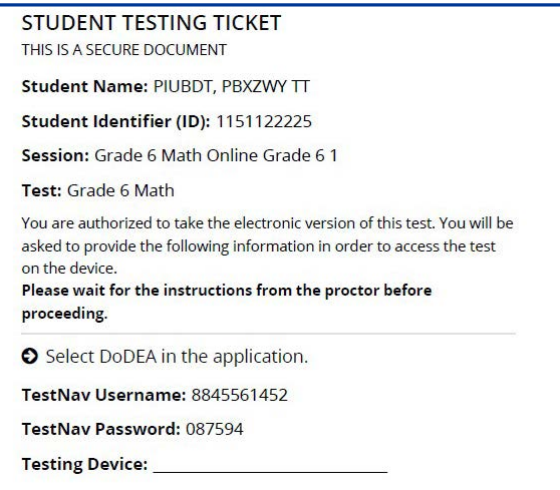

**Grades 3, 4, and 5 Mathematics** *Nathemath* **All Units All Units** 

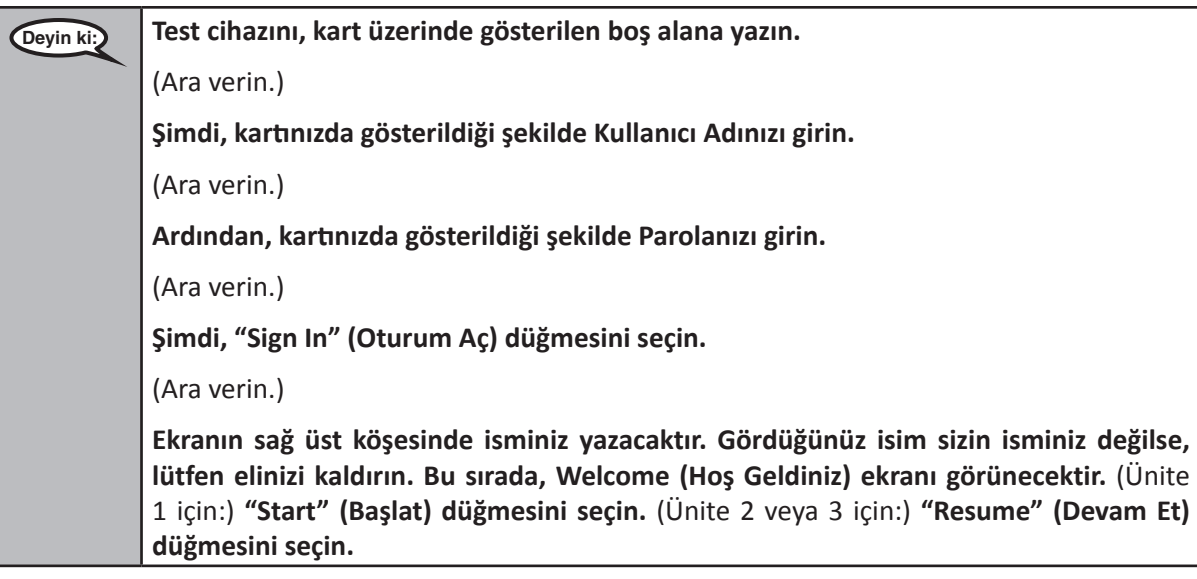

**Circulate throughout the room to make sure all students have successfully logged in.** Retype the Username and Password for a student, if necessary. Passwords are not case sensitive. If the student does not see his or her correct name on the login screen, sign out of the test and log the student back in with the correct student testing ticket.

#### **Instructions for Administering All Units**

**Deyin ki: Ekranda okuyacağım yönergeleri takip edin. Takip etmek için sağ taraftaki kaydırma çubuğunu kullanmanız gerekebilir. Bugün, \_\_.** (3, 4. veya 5. sınıf — geçerli sınıfı seçin) **Sınıf Matematik Testinde \_\_. Üniteyi**  (geçerli ünite numarasını yazın) **tamamlayacaksınız. Test sırasında hesap makinesi kullanamazsınız. Her bir soruyu okuyun. Ardından, her bir soruyu cevaplamak için yönergeleri takip edin. Bir soruda sizden çalışmanızı göstermeniz veya açıklamanız istenirse, tam kredi almak için sizden isteneni yapmalısınız. Cevabınızı, ekranınızda gösterilen kutuya girin. Sadece cevap kutusuna girilen cevaplar puanlandırılacaktır. Bir sorunun cevabını bilmiyorsanız, o soruya işaret koyup sonraki soruya geçebilirsiniz. Erken bitirirseniz, cevaplarınızı ve işaret koyduğunuz soruları tekrar gözden geçirebilirsiniz.**

**Deyin ki: Test yönergeleri burada sona ermektedir. Size aksi söylenene kadar sonraki sayfaya devam etmeyin.**

> **Test sırasında test cihazınızla ilgili herhangi bir sorun yaşarsanız, size yardımcı olabilmem için lütfen elinizi kaldırın. Test sırasında, test soruları veya online araçlar hakkında size yardımcı olamayacağım.**

Grades 3, 4, and 5<br>Mathematics **Grades 3, 4, and 5 Mathematics All Units**

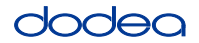

Read from OPTION A, B, or C below based on local policy (refer to your STC).

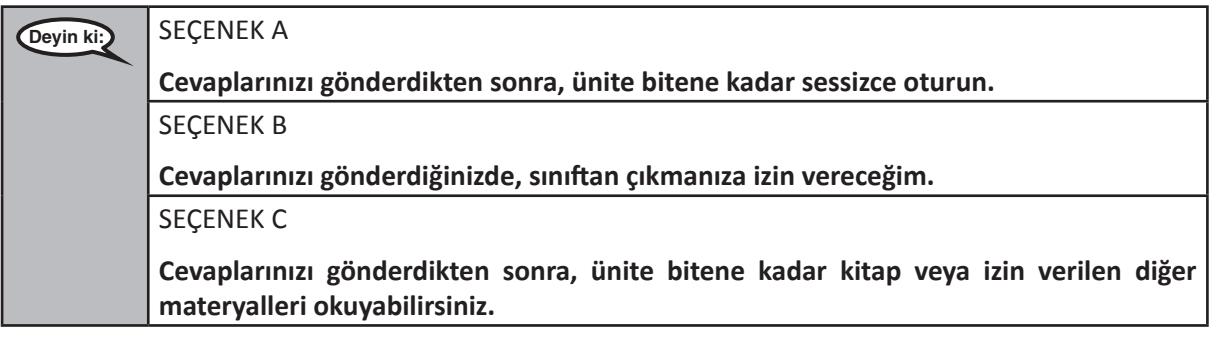

**Deyin ki: Herhangi bir sorunuz var mı?**

Answer any questions.

#### **Instructions for Starting the Test**

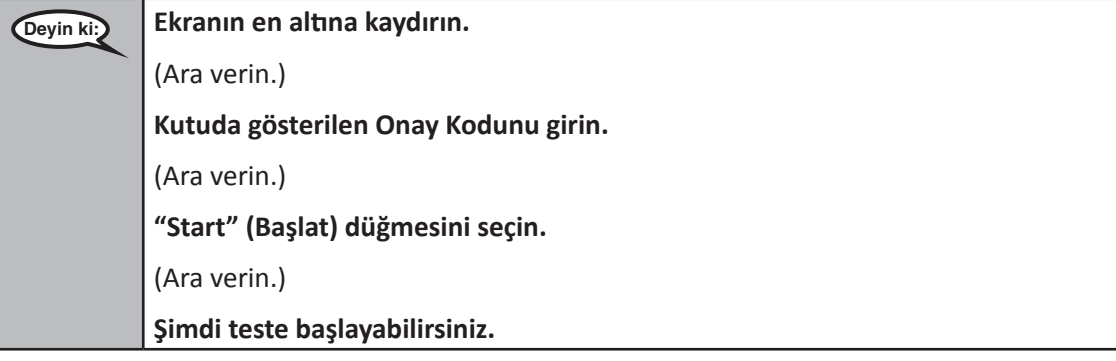

Pause to make sure all students are in the correct unit.

**Deyin ki: Bu üniteyi tamamlamak için 60 dakikanız olacaktır. Ayrıca sürenin bitmesine 10 dakika kala tekrar hatırlatma yapacağım. Şimdi çalışmaya başlayabilirsiniz.**

Write the starting time and stopping time in the timing box (Figure 3.0 Timing Box Example).

Actively proctor while students are testing:

- Redirect students as necessary (Section 4.7.3).
- If technology issues occur during testing, assist students as needed. Follow the protocol in Section 4.7.1, as applicable, if any technology issues cause a disruption.
- If testing is completed testing for the day, make sure they log-out of TestNav.
- Collect test materials as students complete testing (Section 4.9.2).
- If students have questions about an item, tell them, "Do the best you can."
- If students indicate that a test item is not functioning appropriately, refer to Section 4.7.5.

**Grades 3, 4, and 5 Mathematics**<br>All Units **Mathematics All Units**

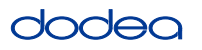

#### **Instructions for Taking a Break During Testing and Testing Interruptions**

The following are permitted during test administration at the discretion of the TA:

- One stretch break of up to three minutes for the entire classroom during testing for each unit. The stopping time should be adjusted by no more than three minutes if there is a stretch break.
- Individual restroom breaks during testing (do not adjust stop time).

The following security measures must be followed:

- Students must be supervised.
- Student screens must not be visible to other students.
- Students are not permitted to talk to each other during testing or breaks during testing.
- Students are not permitted to use electronic devices, play games, or engage in activities that may compromise the validity of the test.

If taking a three-minute stand and stretch break during the unit:

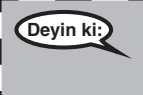

**Deyin ki: Lütfen durun ve ekranınızı kapatın veya üzerini örtün. Üç dakikalık sessiz bir esneme molası vereceğiz. Konuşmak yasaktır.**

After taking a classroom break, be sure students are seated and device screens are visible:

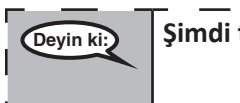

**Deyin ki: Şimdi teste devam edebilirsiniz.**

#### **Instructions for When 10 Minutes of Unit Time Remain**

When 10 minutes of unit time remain,

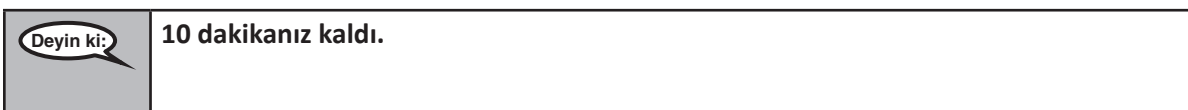

Continue to actively proctor while students are testing.

#### **Instructions for Ending the Unit**

When the unit time is finished, read the following optional SAY box if there are students still actively testing. If a second unit will be administered after a short break, stop the directions after exiting the unit. (Do not have students log out of TestNav.)

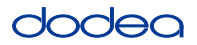

**Optional SAY box if students are still testing:**

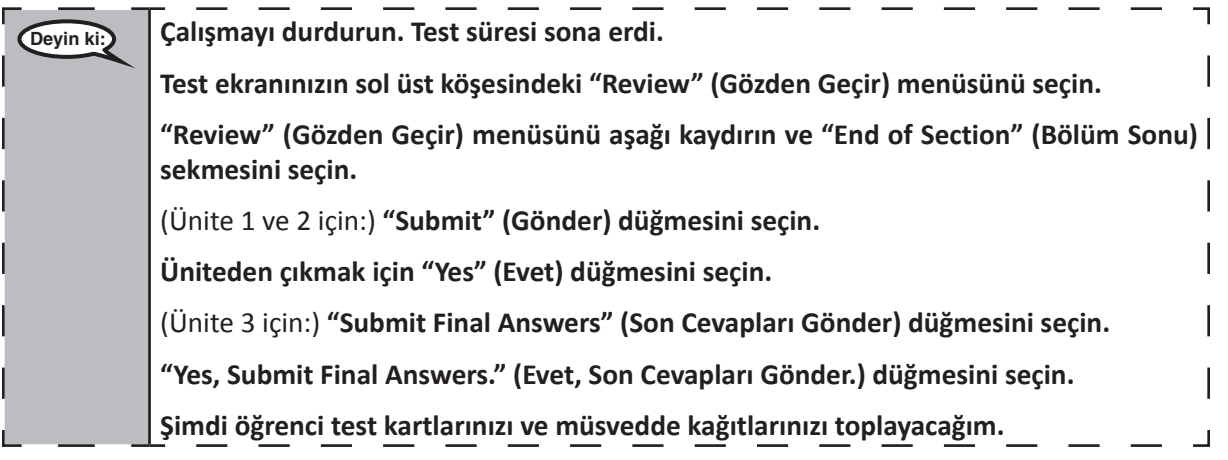

- Circulate throughout the room to make sure all students have successfully logged off. Then, collect student testing tickets and scratch paper.
- Ensure all students are in Exited status if they have completed testing for the day and logged out of TestNav, or submitted for scoring status if they have finished all units.
- Return all test materials to your STC. Report any missing materials and absent students.
- Report any testing irregularities to your STC.

If you are administering more than one unit in the same day, allow students to take a short break (e.g., restroom break, stretch break) or extended break (e.g., lunch). Once students have returned and are seated, read the script to move on to the next unit.

### **4.11.2 Grades 6, 7 and High School Mathematics – Unit 1**

The administration script under Section 4.11.2 will be used for Unit 1 of the Grades 6, 7 and High School mathematics test. Refer to Section 4.11.4 for the administration script for Unit 2 and Unit 3. The administration script for Unit 1 of the Grade 8 mathematics assessments can be found in Section 4.11.3.

On the first read through, TAs are required to adhere to the scripts provided in this manual for administering the CCRS summative assessment. Read word-for-word the bold instructions in each SAY box to students. You may not modify or paraphrase the wording in the SAY boxes. Some of the SAY boxes are outlined with a dashed line and should ONLY be read aloud if they are applicable to your students. Some directions may differ slightly by unit and are noted within the administration script.

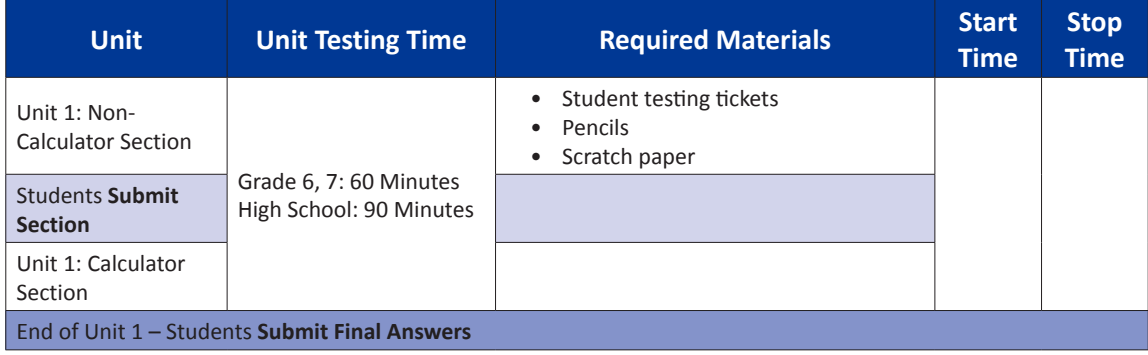

It is critical to ensure that students have the appropriate accommodations prior to testing. Refer to Section 3.3 for further instructions on how to check accommodations. Test Administrators must make sure all testing devices are turned on and have the TestNav application open. Make sure all testing devices display the **Sign-In** screen as shown under the Checking Audio Section. **If headphones are needed for TTS accommodation purposes, make sure they are plugged in prior to launching TestNav (except for headphones that are used as noise buffers).**

# **Deyin ki: Bugün Matematik Değerlendirmesine gireceksiniz. Masanızda test cihazı dışında herhangi bir elektronik cihaz bulundurmanız yasaktır. Arama yapamaz, mesajlaşamaz, fotoğraf çekemez ve internet kullanamazsınız. Şu anda yanınızda cep telefonu da dahil herhangi bir onaylanmamış elektronik cihaz varsa, lütfen bunları kapatın ve elinizi kaldırın. Test sırasında yanınızda onaylanmamış bir elektronik cihaz bulundurduğunuz tespit edilirse, testiniz puanlandırılmayabilir.**

If a student raises his or her hand, collect the electronic device (or follow DoDEA policy) and store it until the unit is complete. Certain electronic devices may be allowed for accommodations purposes only during testing. Please contact your STC if you have questions regarding electronic devices.

### **Checking Audio (for Mathematics TTS accommodation only)**

**Deyin ki: Kulaklığınızın bağlı olduğundan ve kulağınıza taktığınızdan emin olun. Aşağıdaki ekranda "Sign In" (Oturum Aç) düğmesinin altında "Test Audio" (Sesi Test Et) yazan bir bağlantı bulunmaktadır. Kulaklığınızdan ses geldiğinden emin olmak için bu bağlantıyı seçin ve sesi en yüksek seviyeye getirin. Ses seviyesini teste başladıktan sonra ayarlayabilirsiniz.** 

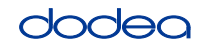

**Grades 6, 7 and**

**Mathematics High School**

**Unit 1**

See below for a screenshot of the **Test Audio** function. Test Administrators should assist students with audio adjustments as needed.

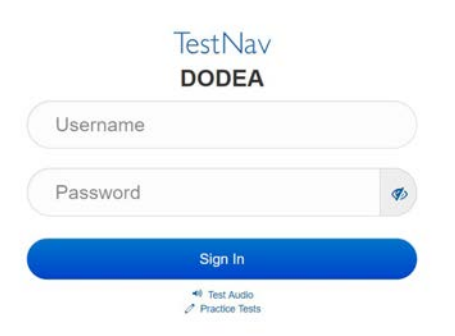

#### **Instructions for Logging In**

**Deyin ki: Ben öğrenci test kartlarınızı ve müsvedde kağıtlarınızı dağıtırken lütfen sessizce oturun. Ben size söyleyene kadar giriş YAPMAYIN.**

Distribute scratch paper, mathematics reference sheets (if locally printed), and student testing tickets as well as optional mathematics tools as applicable. Make sure students have pencils. If a student has a calculator accommodation in his or her IEP, Section 504 plan, or ELL plan make sure the student receives the appropriate device.

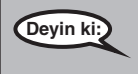

**Deyin ki: Şimdi öğrenci test kartınıza bakın ve üzerinde ad ve soyadınızın yazılı olduğundan emin olun. Kartınız yoksa elinizi kaldırın.**

If a student has the wrong ticket, provide the correct student testing ticket to the student. If you do not have the correct student testing ticket, contact the STC. The same testing ticket will be used for all units of the test.

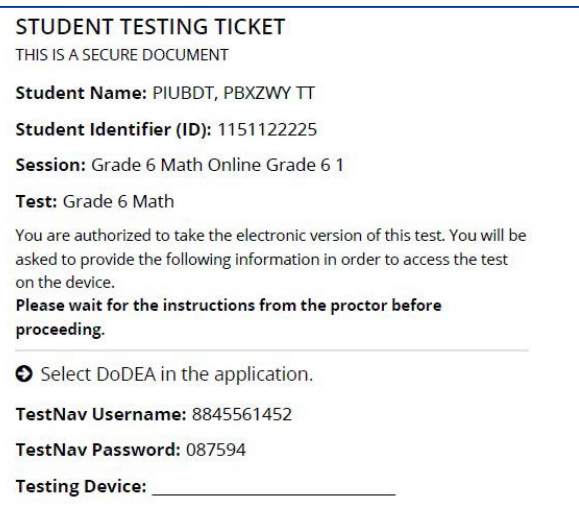

**Grades 6, 7 and High School Mathematics Unit 1**

 $\mathbf{256, 7}$  and **1** Schoo

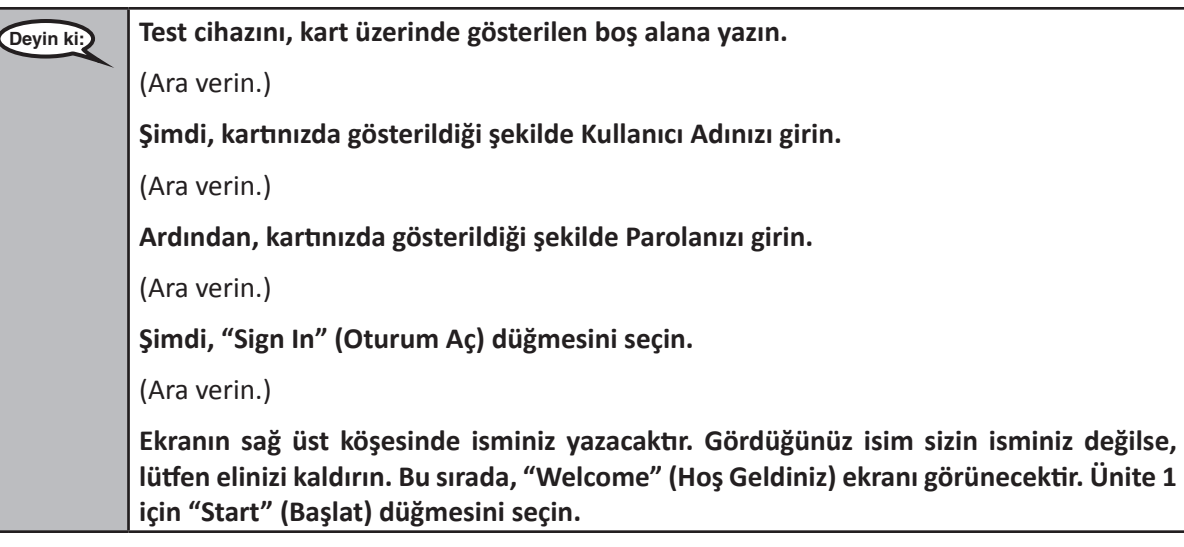

**Circulate throughout the room to make sure all students have successfully logged in.** Retype the Username and Password for a student, if necessary. Passwords are not case sensitive. If the student does not see his or her correct name on the login screen, sign out of the test and sign back in with the correct student testing ticket.

### **Instructions for Administering Unit 1**

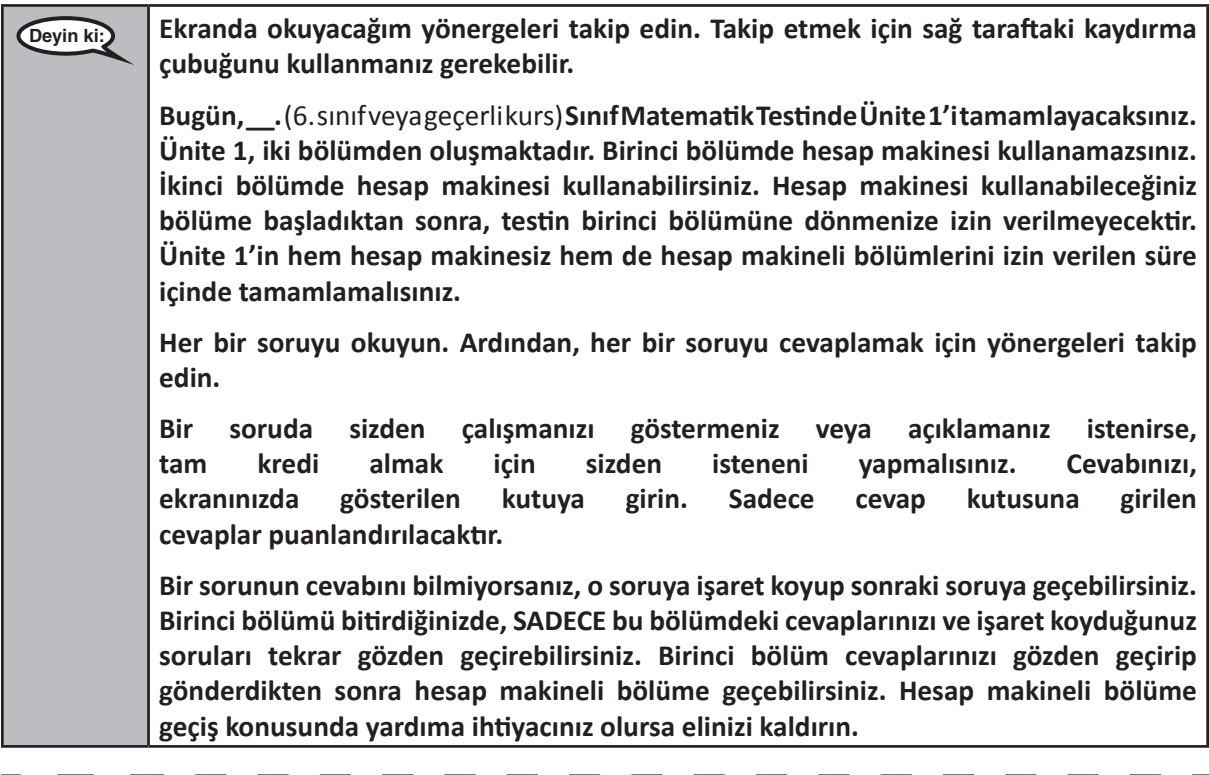

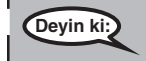

**Deyin ki: TAŞINABİLİR HESAP MAKİNESİ KULLANILIYOR İSE, İSTEĞE BAĞLI: Hesap makineli bölüme geçmeye hazır olduğunuzda, hesap makinenizi almak için elinizi kaldırın.** $\mathbf{I}$ 

 $\Box$ 

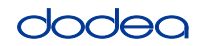

**Grades 6, 7 and**

**Mathematics High School**

**Unit 1**

**Deyin ki: Ekranınızdaki yönergeler burada sona ermektedir. Size aksi söylenene kadar sonraki sayfaya devam etmeyin. Test sırasında test cihazınızla ilgili herhangi bir sorun yaşarsanız, size yardımcı olabilmem için lütfen elinizi kaldırın. Test sırasında, test soruları veya online araçlar hakkında size yardımcı olamayacağım. Hesap makineli bölümdeki çalışmanızı kontrol ettikten sonra elinizi kaldırın;** (eğer başka bir üniteye devam edilecekse:) **size cevaplarınızı göndermenizi söyleyeceğim.** (Eğer başka bir üniteye devam edilmeyecekse:) **size cevaplarınızı göndermenizi söyleyeceğim. Cevaplarınızı gönderdikten sonra tekrar giriş yapamazsınız.**

Read from OPTION A, B, or C below based on local policy (refer to your STC).

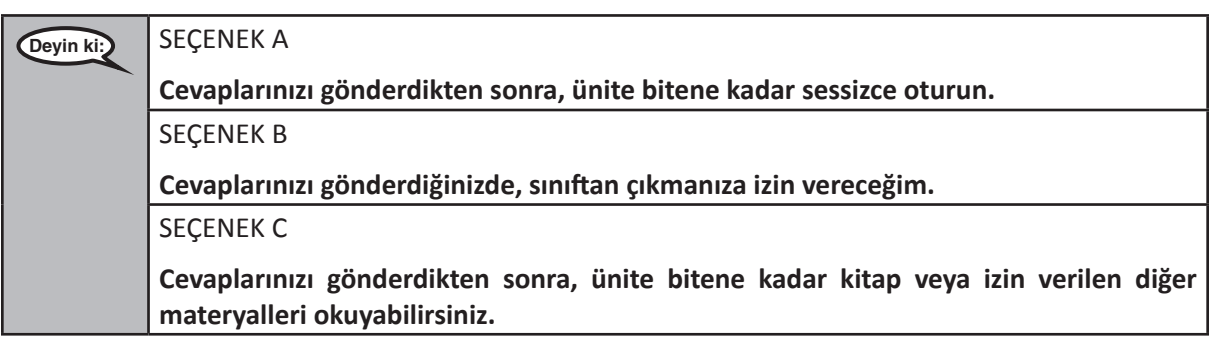

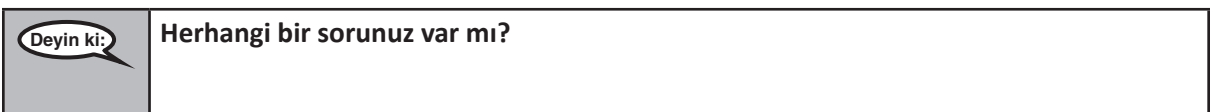

Answer any questions.

### **Instructions for Starting the Test**

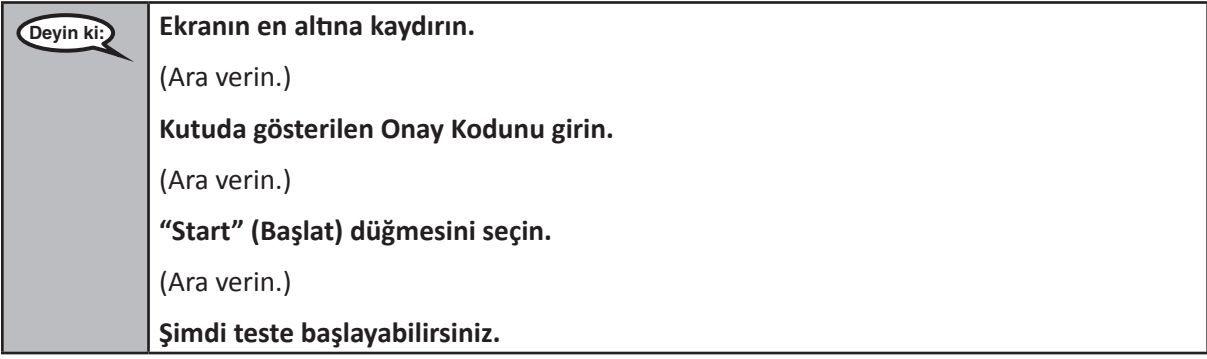

Pause to make sure all students are in the correct unit.

**Grades 6, 7 and High School**

irades 6, 7 and<br>High School

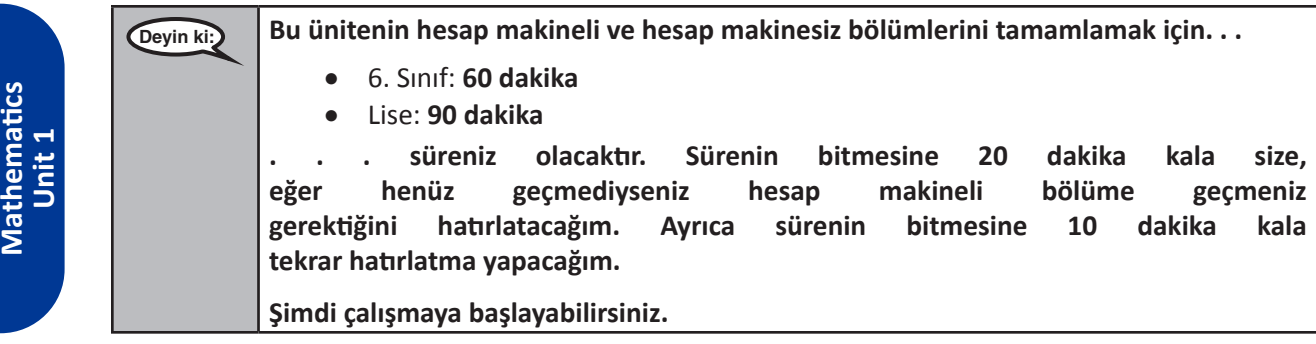

Write the starting time and stopping time in the timing box (Figure 3.0 Timing Box Example).

Actively proctor while students are testing:

- Redirect students as necessary (Section 4.7.3).
- If technology issues occur during testing, assist students as needed. Follow the protocol in Section 4.7.1, as applicable, if any technology issues cause a disruption.
- If you are assisting students and see "Submit Section" or "Start Section" on the TestNav screen, this means that the student is ready to transition into the calculator section. Ensure students are moving on to the calculator section. When the non-calculator section is complete, students will need to "Submit Section" in order to move on to the calculator section and log out of TestNav as they complete the unit (Section 4.9.1).
- Distribute grade/course-appropriate/accommodation-appropriate calculators (if using handheld calculators) when students complete the non-calculator section (refer to Section 4.2 for more information).
- If testing is completed testing for the day, make sure they log-out of TestNav.
- Collect test materials as students complete testing (Section 4.9.2).
- If students have questions about an item, tell them, "Do the best you can."
- If students indicate that a test item is not functioning appropriately, refer to Section 4.7.5.

# **Instructions for Taking a Break During Testing and Testing Interruptions**

The following are permitted during test administration at the discretion of the TA:

- One stretch break of up to three minutes for the entire classroom during testing for each unit. The stopping time should be adjusted by no more than three minutes if there is a stretch break.
- Individual restroom breaks during testing (do not adjust stop time).

The following security measures must be followed:

- Students must be supervised.
- Student screens must not be visible to other students.
- Students are **not permitted to talk to each other** during testing or breaks during testing.
- Students are not permitted to use electronic devices, play games, or engage in activities that may compromise the validity of the test.

If taking a three-minute stand and stretch break during the unit:

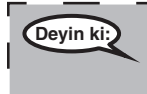

**Deyin ki: Lütfen durun ve ekranınızı kapatın veya üzerini örtün. Üç dakikalık sessiz bir esneme molası vereceğiz. Konuşmak yasaktır.**

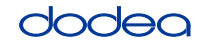

**Grades 6, 7 and**

**Mathematics High School**

**Unit 1**

After taking a classroom break, be sure students are seated and device screens are visible:

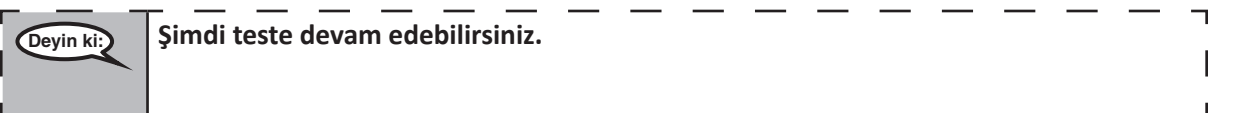

# **Instructions for When 20 Minutes of Unit Time Remain**

When 20 minutes of unit time remain,

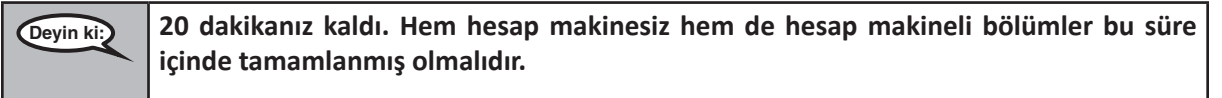

### **Instructions for When 10 Minutes of Unit Time Remain**

When 10 minutes of unit time remain,

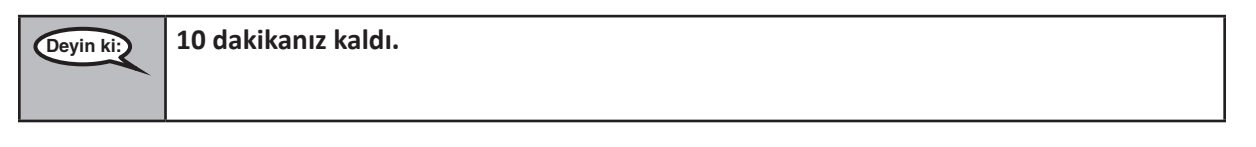

Continue to actively proctor while students are testing.

## **Instructions for Ending the Unit**

When the unit time is finished, read the following optional SAY box if there are students still actively testing. If a second unit will be administered after a short break, stop the directions after exiting the unit. (Do not have students log out of TestNav.)

# **Optional SAY box if students are still testing:**

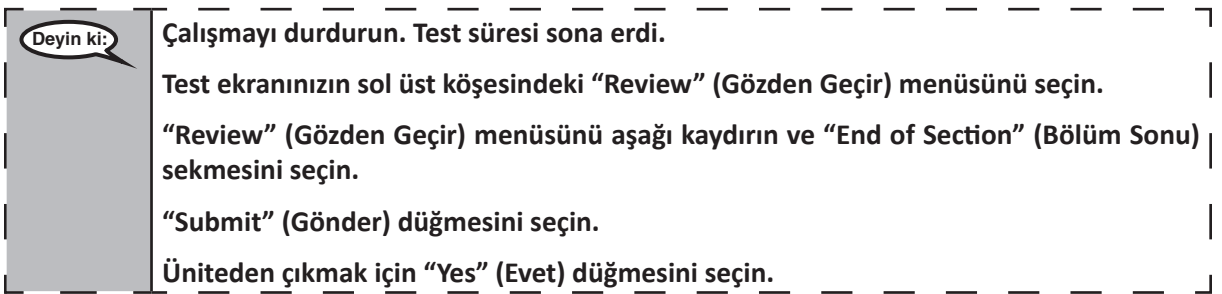

If testing is completed for the day:

- Circulate throughout the room to make sure all students have successfully logged off. Then, collect student testing tickets and scratch paper.
- Ensure all students are in **Exited** status for the unit in Pearson Access at the end of the unit.
- Return all test materials to your STC. Report any missing materials and absent students.
- Report any testing irregularities to your STC.

If you are administering more than one unit in the same day, allow students to take a short break (e.g., restroom break, stretch break) or extended break (e.g., lunch). Once students have returned and are seated, read the script to move on to the next unit.

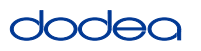

#### **4.11.3 Grade 8 Mathematics – Unit 1**

The administration script under Section 4.11.3 will be used for Unit 1 of the Grade 8 mathematics test. Refer to Section 4.11.4 for the administration script for Unit 2 and Unit 3. The administration script for Unit 1 of the Grades 6, 7 and high school mathematics assessment can be found in section 4.11.2.

On the first read through, TAs are required to adhere to the scripts provided in this manual for administering the CCRS summative assessment. Read word-for-word the bold instructions in each SAY box to students. You may not modify or paraphrase the wording in the SAY boxes. Some of the SAY boxes are outlined with a dashed line and should ONLY be read aloud if they are applicable to your students. Some directions may differ slightly by unit and are noted within the administration script.

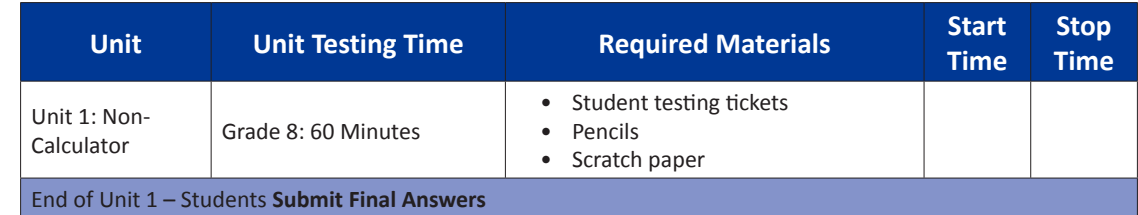

It is critical to ensure that students have the appropriate accommodations prior to testing. Refer to Section 3.3 for further instructions on how to check accommodations. Speak to your STC to determine who will complete this task prior to testing. Test Administrators must make sure all testing devices are turned on and and have the TestNav application open. Make sure all testing devices display the **Sign-In** screen as shown under the Checking Audio Section. **If headphones are needed for TTS accommodation purposes, make sure they are plugged in prior to launching TestNav (except for headphones that are used as noise buffers).**

# **Deyin ki: Bugün Matematik Değerlendirmesine gireceksiniz.**

**Masanızda test cihazı dışında herhangi bir elektronik cihaz bulundurmanız yasaktır. Arama yapamaz, mesajlaşamaz, fotoğraf çekemez ve internet kullanamazsınız. Şu anda yanınızda cep telefonu da dahil herhangi bir onaylanmamış elektronik cihaz varsa, lütfen bunları kapatın ve elinizi kaldırın. Test sırasında yanınızda onaylanmamış bir elektronik cihaz bulundurduğunuz tespit edilirse, testiniz puanlandırılmayabilir.**

If a student raises his or her hand, collect the electronic device (or follow DoDEA policy) and store it until the unit is complete. Certain electronic devices may be allowed for accommodations purposes only during testing. Please contact your STC if you have questions regarding electronic devices.

### **Checking Audio (for Mathematics TTS accommodation only)**

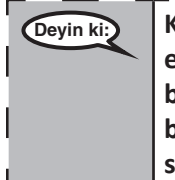

**Deyin ki: Kulaklığınızın bağlı olduğundan ve kulağınıza taktığınızdan emin olun. Aşağıdaki ekranda "Sign In" (Oturum Aç) düğmesinin altında "Test Audio" (Sesi Test Et) yazan bir bağlantı bulunmaktadır. Kulaklığınızdan ses geldiğinden emin olmak için bu bağlantıyı seçin ve sesi en yüksek seviyeye getirin. Ses seviyesini teste başladıktan sonra ayarlayabilirsiniz.**

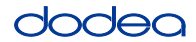

See below for a screenshot of the **Test Audio** function. Test Administrators should assist students with audio adjustments as needed.

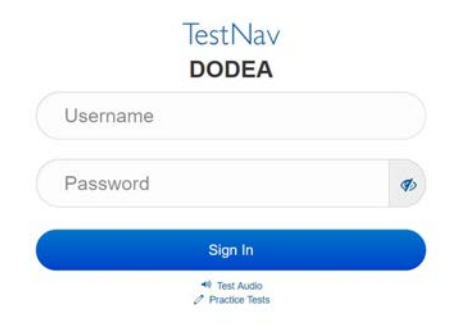

#### **Instructions for Logging In**

**Deyin ki: Ben öğrenci test kartlarınızı ve müsvedde kağıtlarınızı dağıtırken lütfen sessizce oturun. Ben size söyleyene kadar giriş YAPMAYIN.**

Distribute scratch paper, mathematics reference sheets (if locally printed), and student testing tickets as well as optional mathematics tools as applicable. Make sure students have pencils. If a student has a calculator accommodation in his or her IEP, Section 504 plan, or ELL plan make sure the student receives the appropriate device.

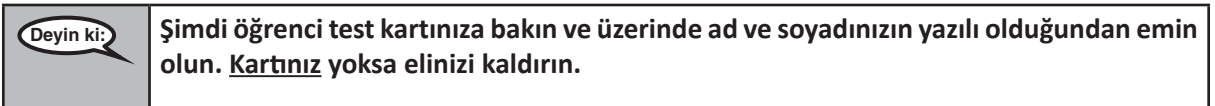

If a student has the wrong ticket, provide the correct student testing ticket to the student. If you do not have the correct student testing ticket, contact the STC. The same testing ticket will be used for all units of the test.

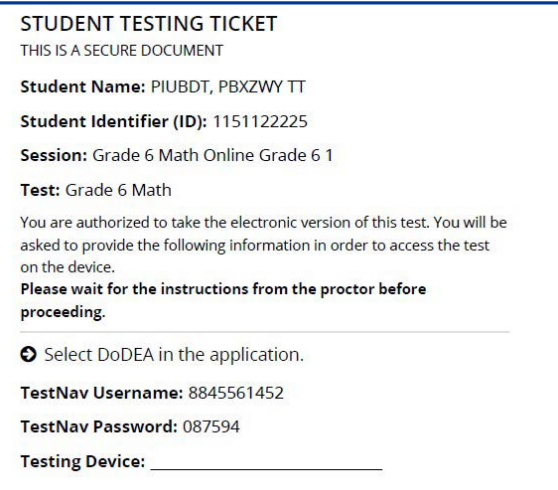

# dodea

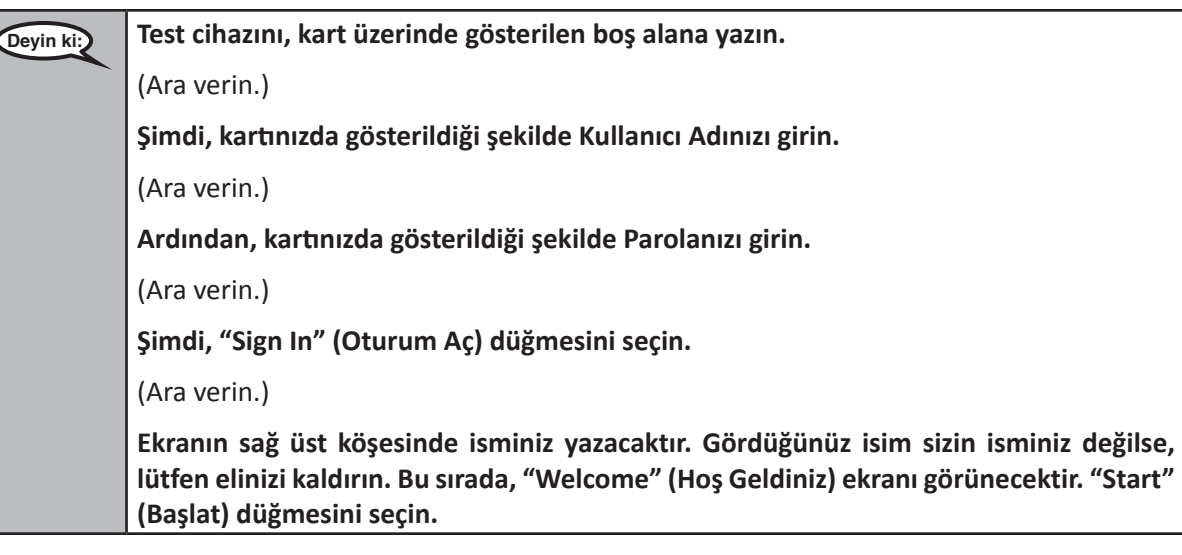

**Circulate throughout the room to make sure all students have successfully logged in.** Retype the Username and Password for a student, if necessary. Passwords are not case sensitive. If the student does not see his or her correct name on the login screen, close the browser, open a new browser window, and log the student back in with the correct student testing ticket.

### **Instructions for Administering Unit 1**

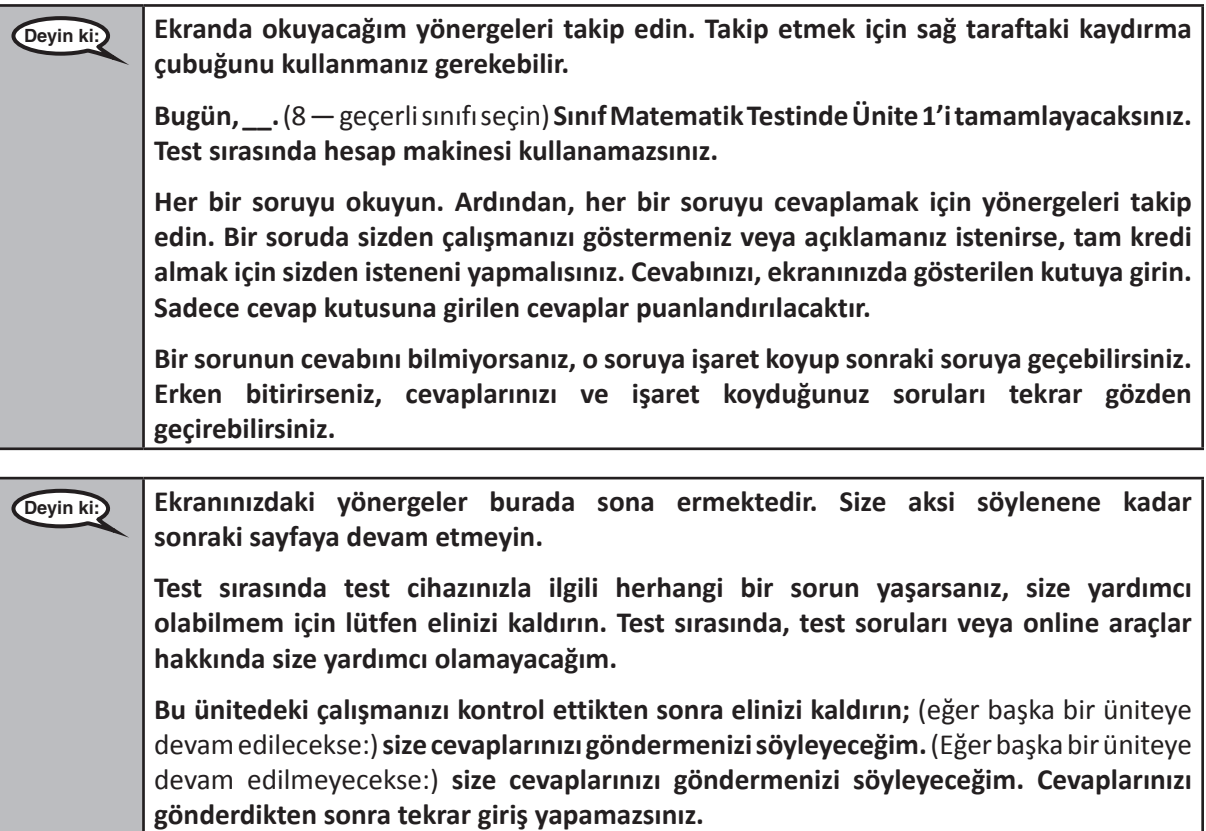

**Grade 8 Unit 1 Mathematics**

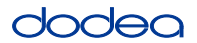

Read from OPTION A, B, or C below based on your local policy (refer to your STC).

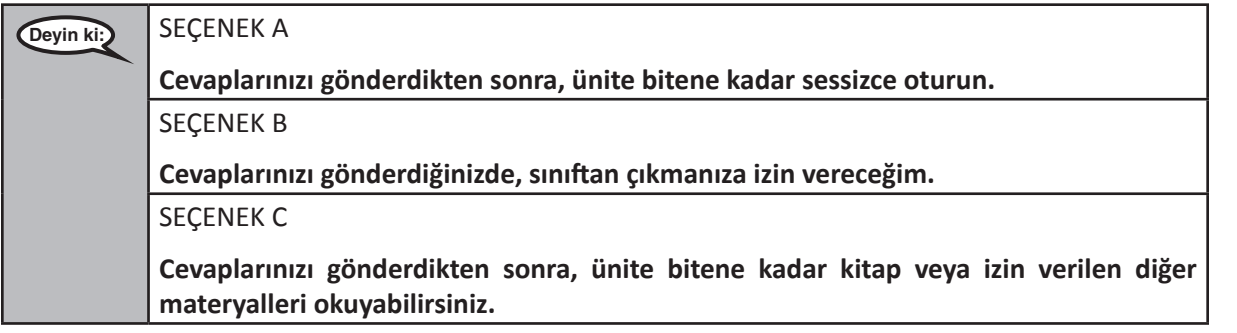

**Deyin ki: Herhangi bir sorunuz var mı?**

Answer any questions.

#### **Instructions for Starting the Test**

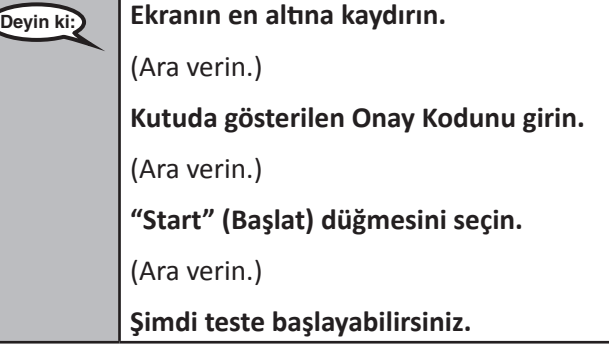

Pause to make sure all students are in the correct unit.

**Deyin ki: Bu üniteyi tamamlamak için 60 dakikanız olacaktır. Ayrıca sürenin bitmesine 10 dakika kala tekrar hatırlatma yapacağım. Şimdi çalışmaya başlayabilirsiniz.**

Write the starting time and stopping time in the timing box (Figure 3.0 Timing Box Example).

Actively proctor while students are testing:

- Redirect students as necessary (Section 4.7.3).
- If technology issues occur during testing, assist students as needed. Follow the protocol in Section 4.7.1, as applicable, if any technology issues cause a disruption.
- If testing is completed testing for the day, make sure they log-out of TestNav.
- Collect test materials as students complete testing (Section 4.9.2).
- If students have questions about an item, tell them, "Do the best you can."
- If students indicate that a test item is not functioning appropriately, refer to Section 4.7.5.

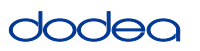

#### **Instructions for Taking a Break During Testing and Testing Interruptions**

The following are permitted during test administration at the discretion of the TA:

- One stretch break of up to three minutes for the entire classroom during testing for each unit. The stopping time should be adjusted by no more than three minutes if there is a stretch break.
- Individual restroom breaks during testing (do not adjust stop time).

The following security measures must be followed:

- Students must be supervised.
- Student screens must not be visible to other students.
- Students are not permitted to talk to each other during testing or breaks during testing.
- Students are not permitted to use electronic devices, play games, or engage in activities that may compromise the validity of the test.

If taking a three-minute stand and stretch break during the unit:

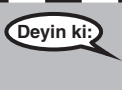

**Deyin ki: Lütfen durun ve ekranınızı kapatın veya üzerini örtün. Üç dakikalık sessiz bir esneme molası vereceğiz. Konuşmak yasaktır.**

After taking a classroom break, be sure students are seated and device screens are visible:

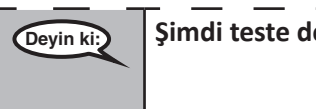

**Deyin ki: Şimdi teste devam edebilirsiniz.**

### **Instructions for When 10 Minutes of Unit Time Remain**

When 10 minutes of unit time remain,

**Deyin ki: 10 dakikanız kaldı.**

Continue to actively proctor while students are testing.

### **Instructions for Ending the Unit**

When the unit time is finished, read the following optional SAY box if there are students still actively testing. If a second unit will be administered after a short break, stop the directions after exiting the unit. (Do not have students log out of TestNav.)

### **Optional SAY box if students are still testing:**

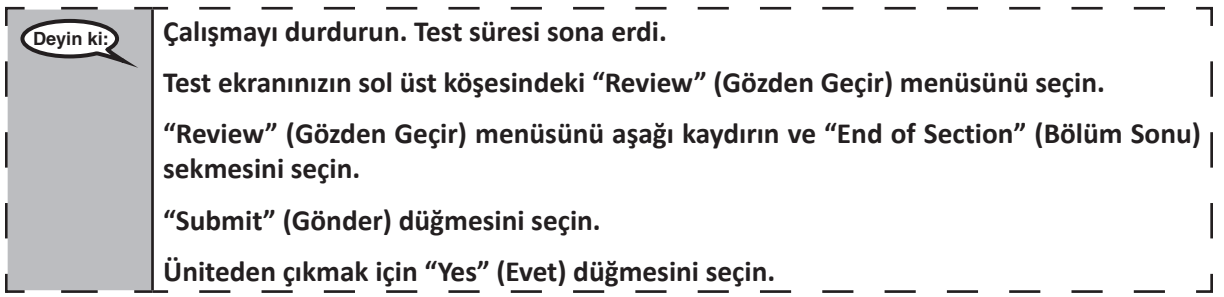

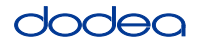

If testing is completed for the day:

- Circulate throughout the room to make sure all students have successfully logged off. Then, collect student testing tickets and scratch paper.
- Ensure all students are in **Exited** status for the unit in Pearson Access at the end of the unit.
- Return all test materials to your STC. Report any missing materials and absent students.
- Report any testing irregularities to your STC.

If you are administering more than one unit in the same day, allow students to take a short break (e.g., restroom break, stretch break) or extended break (e.g., lunch). Once students have returned and are seated, read the script to move on to the next unit.

### **4.11.4 Grades 6–8 – Units 2 and 3 and High School Mathematics – Unit 2**

The administration script under Section 4.11.4 will be used for Unit 2 of the High School mathematics test and Units 2 and 3 of the Grades 6–8 mathematics test. The administration script for Unit 1 of the Grades 6, 7 and high school mathematics assessments can be found in Section 4.11.2. The administration script for Unit 1 of the Grade 8 mathematics assessments can be found in Section 4.11.3.

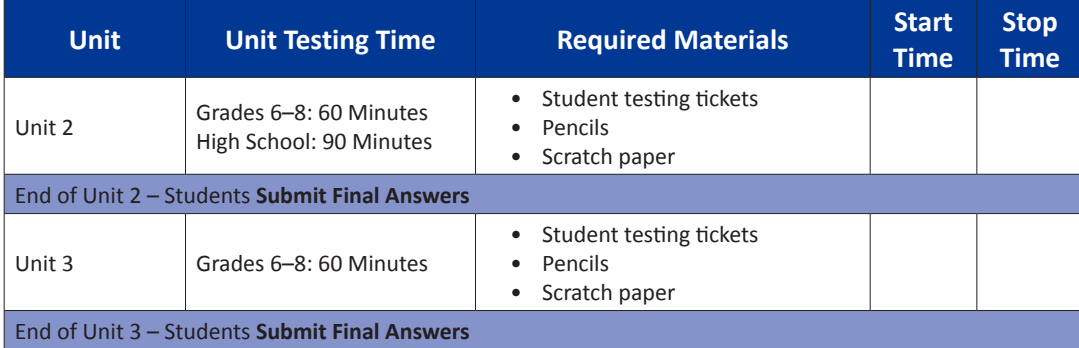

It is critical to ensure that students have the appropriate universal features and accommodations prior to testing. Refer to Section 3.3 for further instructions on how to check accommodations.

Test Administrators must make sure all testing devices are turned on and have the TestNav application open. Make sure all testing devices display the **Sign-In** screen as shown below (under the Checking Audio Section). **If headphones are needed for universal purposes, make sure they are plugged in prior to launching TestNav (except for headphones that are used as noise buffers).**

**Grades 6–8 and High School Mathematics Units 2 and 3**

 $s - 3$  and

ematics ts 2 and

**Deyin ki: Bugün Matematik Değerlendirmesine gireceksiniz.**

**Masanızda test cihazı dışında herhangi bir elektronik cihaz bulundurmanız yasaktır. Arama yapamaz, mesajlaşamaz, fotoğraf çekemez ve internet kullanamazsınız. Şu anda yanınızda cep telefonu da dahil herhangi bir onaylanmamış elektronik cihaz varsa, lütfen bunları kapatın ve elinizi kaldırın. Test sırasında yanınızda onaylanmamış bir elektronik cihaz bulundurduğunuz tespit edilirse, testiniz puanlandırılmayabilir.**

If a student raises his or her hand, collect the electronic device (or follow DoDEA policy) and store it until the unit is complete. Certain electronic devices may be allowed for accommodations purposes only during testing. Please contact your STC if you have questions regarding electronic devices.

# **Checking Audio (for Mathematics TTS Accommodation only)**

**Deyin ki: Kulaklığınızın bağlı olduğundan ve kulağınıza taktığınızdan emin olun. Aşağıdaki ekranda "Sign In" (Oturum Aç) düğmesinin altında "Test Audio" (Sesi Test Et) yazan bir bağlantı bulunmaktadır. Kulaklığınızdan ses geldiğinden emin olmak için bu bağlantıyı seçin ve sesi en yüksek seviyeye getirin. Ses seviyesini teste başladıktan sonra ayarlayabilirsiniz.**

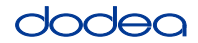

See below for a screenshot of the **Test Audio** function. Test Administrators should assist students with audio adjustments as needed.

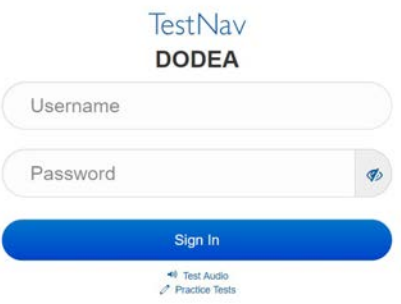

#### **Instructions for Logging In**

**Deyin ki: Ben öğrenci test kartlarınızı ve müsvedde kağıtlarınızı dağıtırken lütfen sessizce oturun. Ben size söyleyene kadar giriş YAPMAYIN.**

Distribute scratch paper, mathematics reference sheets (if locally printed), and student testing tickets as well as optional mathematics tools as applicable. Make sure students have pencils. If a student has a calculator accommodation in his or her IEP, Section 504 plan, or ELL plan make sure the student receives the appropriate device.

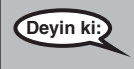

**Deyin ki: Şimdi öğrenci test kartınıza bakın ve üzerinde ad ve soyadınızın yazılı olduğundan emin olun. Kartınız yoksa elinizi kaldırın.**

If a student has the wrong ticket, provide the correct student testing ticket to the student. If you do not have the correct student testing ticket, contact the STC. The same testing ticket will be used for all units of the test.

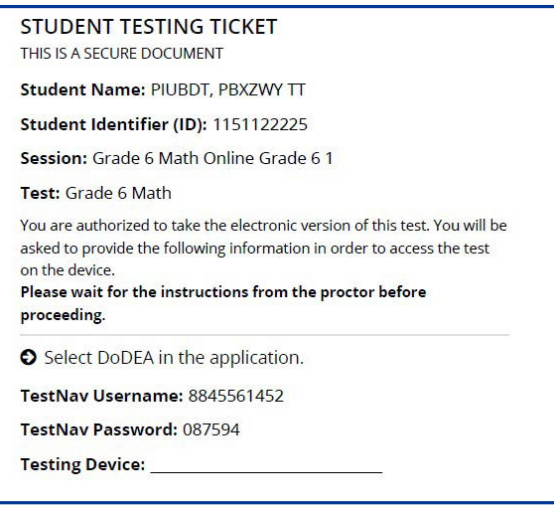

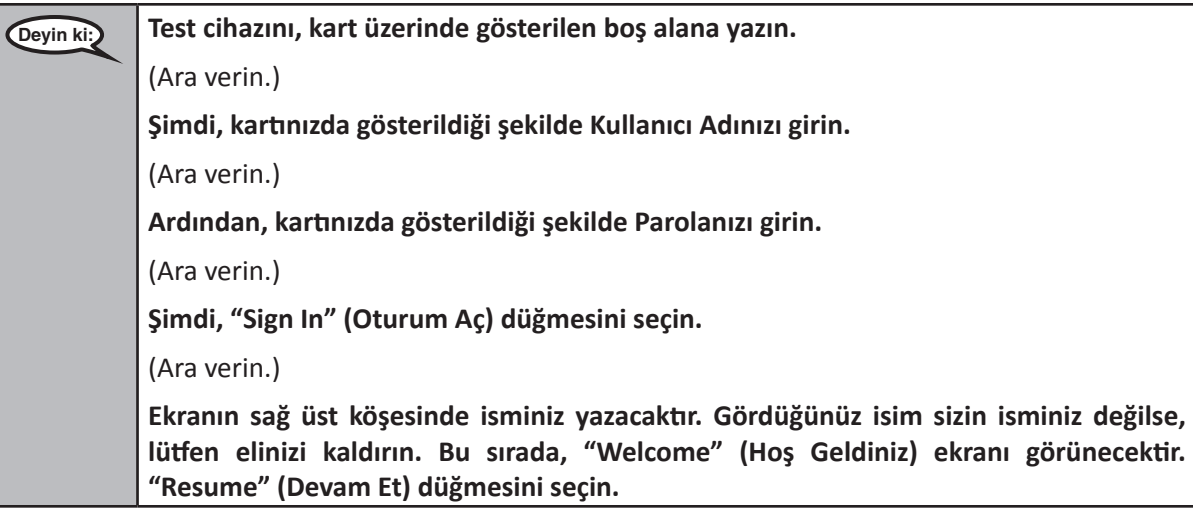

**Circulate throughout the room to make sure all students have successfully logged in.** Retype the Username and Password for a student, if necessary. Passwords are not case sensitive. If the student does not see his or her correct name on the login screen, sign out of the test and sign back in with the correct student testing ticket.

### **Instructions for Administering Each Unit**

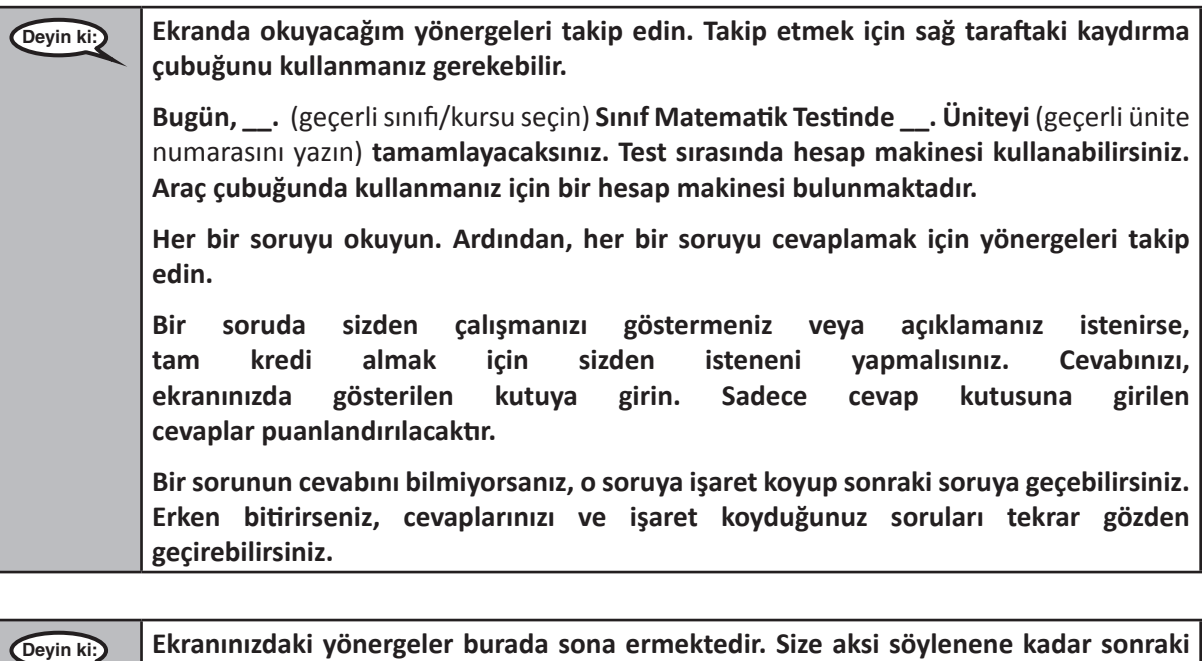

**Test sırasında test cihazınızla ilgili herhangi bir sorun yaşarsanız, size yardımcı olabilmem için lütfen elinizi kaldırın. Test sırasında, test soruları veya online araçlar hakkında size yardımcı olamayacağım.**

**Bu ünitedeki çalışmanızı kontrol ettikten sonra elinizi kaldırın;** (eğer başka bir üniteye devam edilecekse:) **size cevaplarınızı göndermenizi söyleyeceğim.** (Eğer başka bir üniteye devam edilmeyecekse:) **size cevaplarınızı göndermenizi söyleyeceğim. Cevaplarınızı gönderdikten sonra tekrar giriş yapamazsınız. Testten çıktıktan sonra tekrar giriş yapamazsınız.**

**sayfaya devam etmeyin.** 

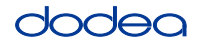

Read from OPTION A, B, or C below based on your local policy (refer to your STC).

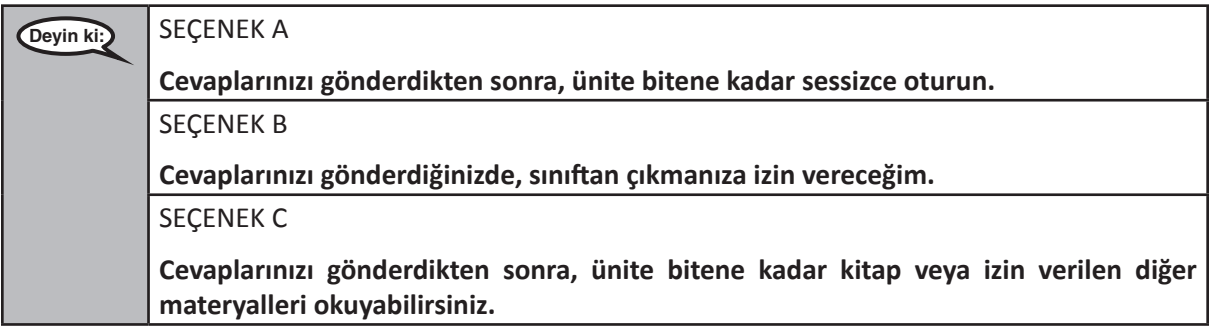

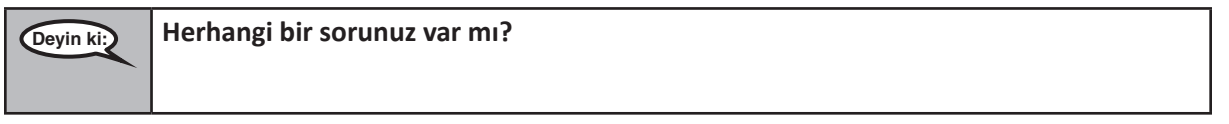

Answer any questions.

#### **Instructions for Starting the Test**

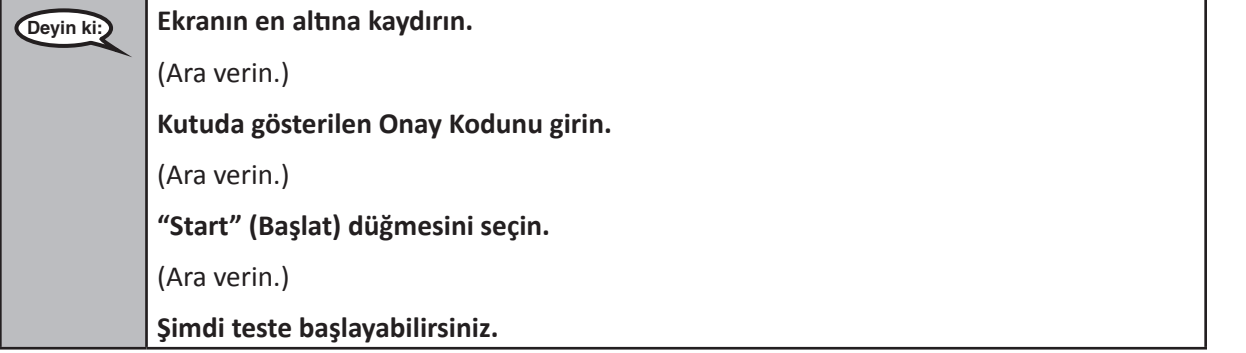

Pause to make sure all students are in the correct units.

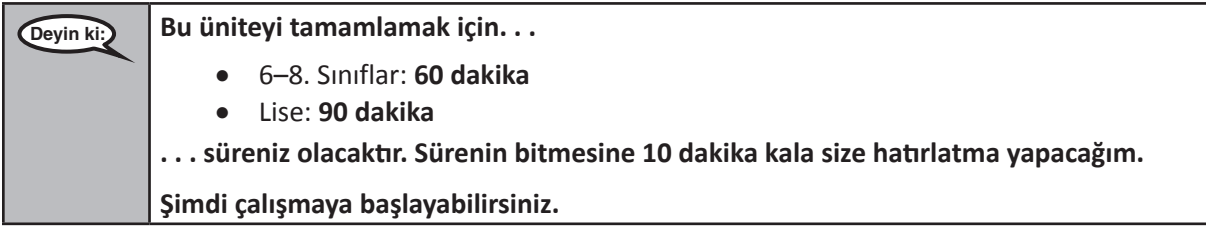

Write the starting time and stopping time in the timing box (Figure 3.0 Timing Box Example).

Actively proctor while students are testing:

- Redirect students as necessary (Section 4.7.3).
- If technology issues occur during testing, assist students as needed. Follow the protocol in Section 4.7.1, as applicable, if any technology issues cause a disruption.
- If students have questions about an item, tell them, "Do the best you can."
- If students indicate that a test item is not functioning appropriately, refer to Section 4.7.5.

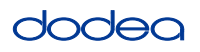

- If testing is completed testing for the day, make sure they log-out of TestNav.
- Collect test materials as students complete testing (Section 4.9.2).

#### **Instructions for Taking a Break During Testing and Testing Interruptions**

The following are permitted during test administration at the discretion of the TA:

- One stretch break of up to three minutes for the entire classroom during testing for each unit. The stopping time should be adjusted by no more than three minutes if there is a stretch break.
- Individual restroom breaks during testing (do not adjust stop time).

The following security measures must be followed:

- Students must be supervised.
- Student screens must not be visible to other students.
- Students are **not permitted to talk to each other** during testing or breaks during testing.
- Students are not permitted to use electronic devices, play games, or engage in activities that may compromise the validity of the test.

If taking a three-minute stand and stretch break during the unit:

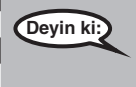

**Deyin ki: Lütfen durun ve ekranınızı kapatın veya üzerini örtün. Üç dakikalık sessiz bir esneme molası vereceğiz. Konuşmak yasaktır.**

I

After taking a classroom break, be sure students are seated and device screens are visible:

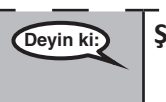

**Deyin ki: Şimdi teste devam edebilirsiniz.**

#### **Instructions for When 10 Minutes of Unit Time Remain**

When 10 minutes of unit time remain,

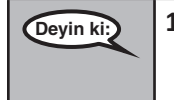

**Deyin ki: 10 dakikanız kaldı.**

Continue to actively proctor while students are testing.

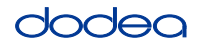

### **Instructions for Ending the Unit**

When the unit time is finished, read the following optional SAY box if there are students still actively testing. If another unit will be administered after a short break, stop the directions after exiting the unit. (Do not have students log out of TestNav.)

#### **Optional SAY box if students are still testing:**

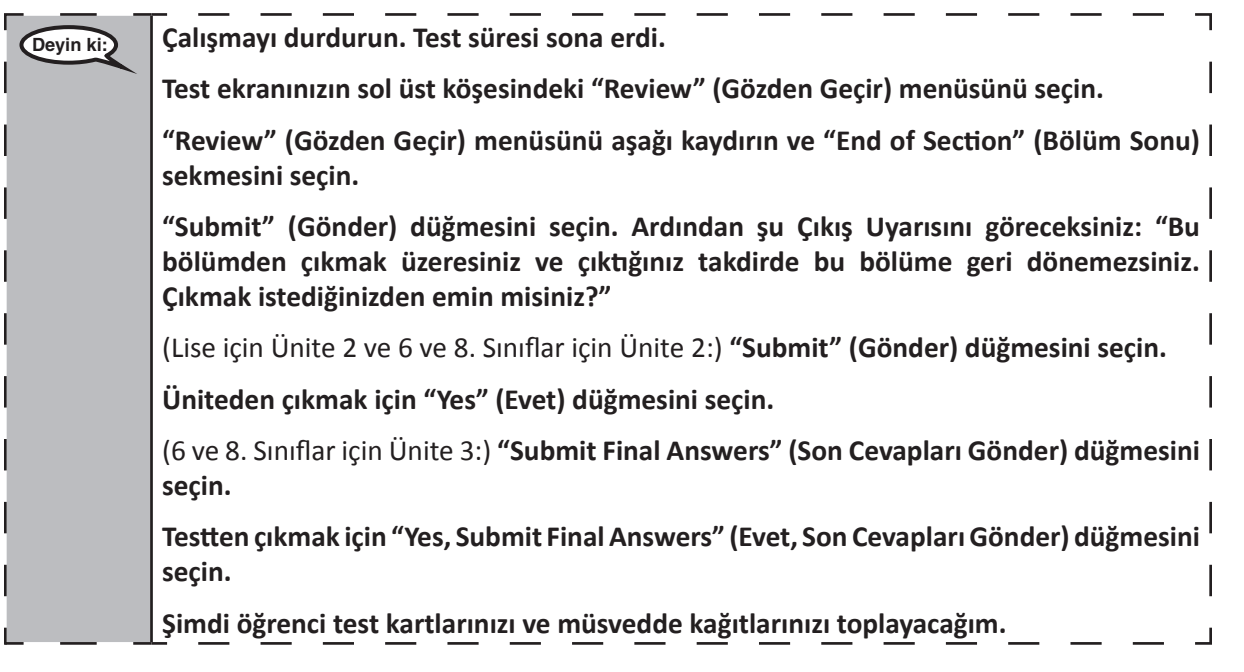

- Circulate throughout the room to make sure all students have successfully logged off. Then, collect student testing tickets and scratch paper.
- Ensure all students are in **Exited** status if they have not completed the test, or **Submitted for Scoring** status if they have finished all units.
- Return all test materials to your STC. Report any missing materials and absent students.
- Report any testing irregularities to your STC.

If you are administering more than one unit in the same day, allow students to take a short break (e.g., restroom break, stretch break) or extended break (e.g., lunch). Once students have returned and are seated, read the script to move on to the next unit.